#### **Nutzung des virtuellen Bauamts**

#### **Online-Dienste**

- ⊵ Virtuelles Bauamt Baugenehmigung beantragen
- <sup>2</sup> Anleitung zum Online-Antrag
- $\bar{\mathbb{Z}}$  Merkblatt für die digitale Antragstellung

Um das virtuelle Bauamt nutzen zu können, müssen Sie ein Konto bei Service BW haben.

Sollten Sie noch kein Konto besitzen, müssen Sie sich bei Service BW registrieren.

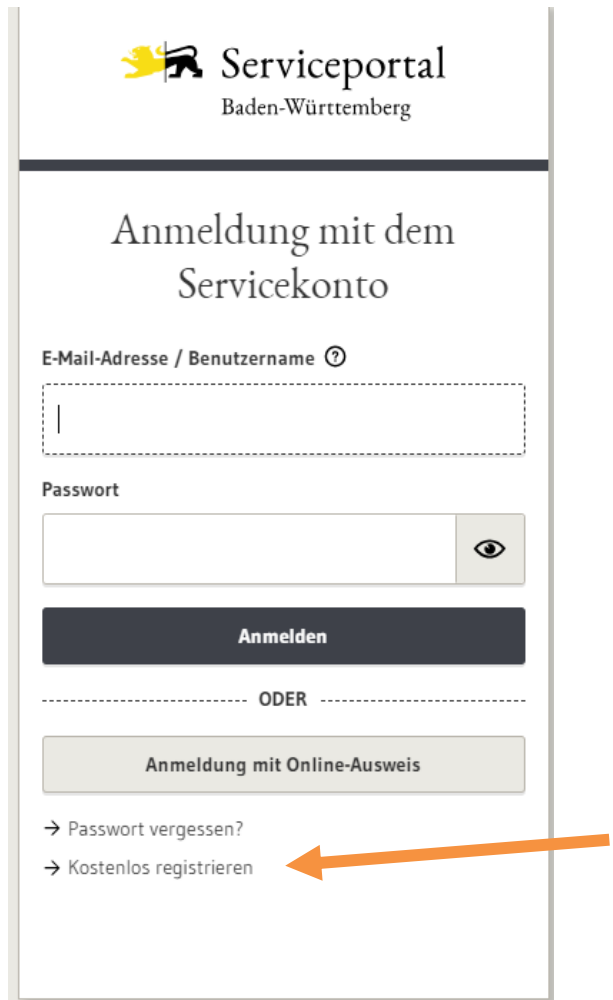

## **Registrierung bei Service – BW**

Startseite  $\rightarrow$  Registrierung mit E-Mail-Adresse und Passwort

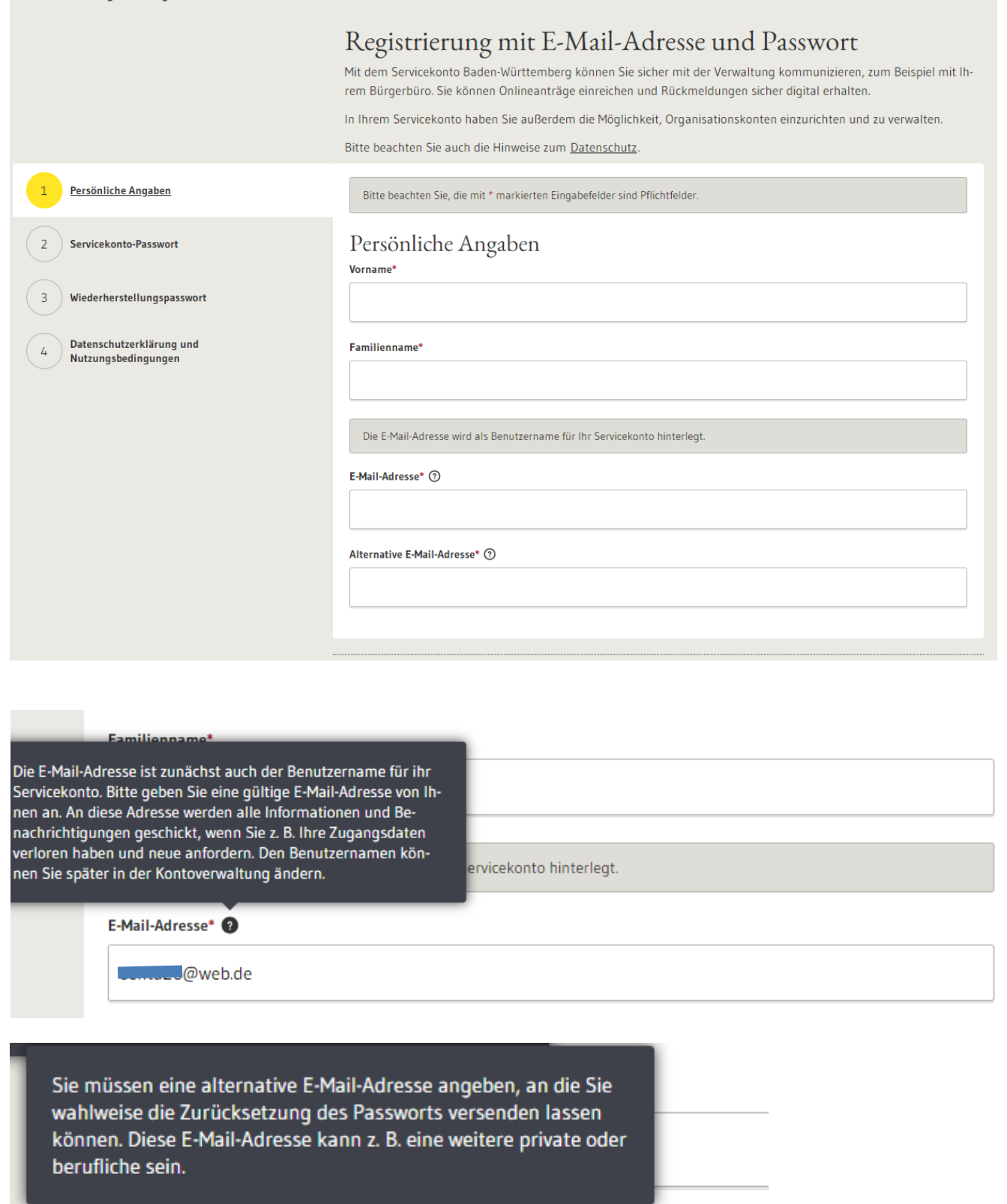

Alternative E-Mail-Adresse\*

**mata**@gmx.de

# Registrierung mit E-Mail-Adresse und Passwort

Mit dem Servicekonto Baden-Württemberg können Sie sicher mit der Verwaltung kommunizieren, zum Beispiel mit Ihrem Bürgerbüro. Sie können Onlineanträge einreichen und Rückmeldungen sicher digital erhalten.

In Ihrem Servicekonto haben Sie außerdem die Möglichkeit, Organisationskonten einzurichten und zu verwalten.

Bitte beachten Sie auch die Hinweise zum Datenschutz.

Bitte beachten Sie, die mit \* markierten Eingabefelder sind Pflichtfelder.

### Servicekonto-Passwort

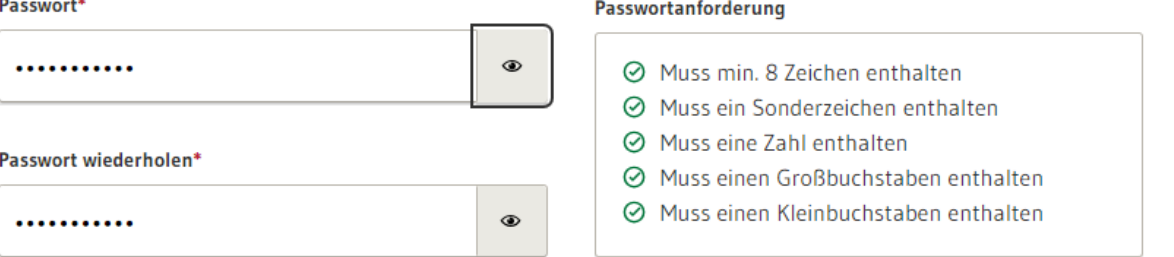

## Registrierung mit E-Mail-Adresse und Passwort

Mit dem Servicekonto Baden-Württemberg können Sie sicher mit der Verwaltung kommunizieren, zum Beispiel mit Ihrem Bürgerbüro. Sie können Onlineanträge einreichen und Rückmeldungen sicher digital erhalten.

In Ihrem Servicekonto haben Sie außerdem die Möglichkeit, Organisationskonten einzurichten und zu verwalten.

Bitte beachten Sie auch die Hinweise zum Datenschutz.

Bitte beachten Sie, die mit \* markierten Eingabefelder sind Pflichtfelder.

#### Wiederherstellungspasswort

Nutzen Sie das Wiederherstellungspasswort, um bei Verlust Ihres Passworts den Zugang zu Ihrem Servicekonto wieder herzustellen. Dazu müssen Sie das Wiederherstellungspasswort an einem sicheren Ort verwahren. Sollten Sie Ihr Passwort und das Wiederherstellungspasswort verlieren, ist kein Zugriff auf Ihre Daten mehr möglich.

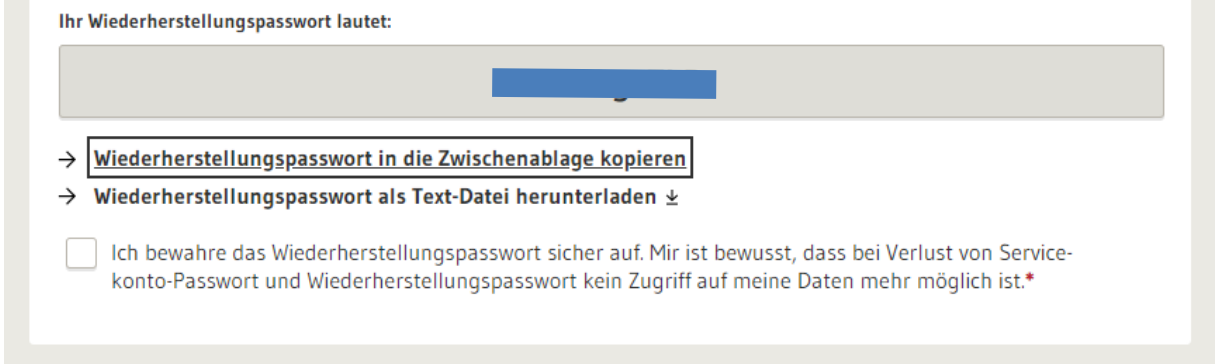

wort

## Registrierung mit E-Mail-Adresse und Passwort

Mit dem Servicekonto Baden-Württemberg können Sie sicher mit der Verwaltung kommunizieren, zum Beispiel mit Ihrem Bürgerbüro. Sie können Onlineanträge einreichen und Rückmeldungen sicher digital erhalten.

In Ihrem Servicekonto haben Sie außerdem die Möglichkeit, Organisationskonten einzurichten und zu verwalten.

Bitte beachten Sie auch die Hinweise zum Datenschutz.

Bitte beachten Sie, die mit \* markierten Eingabefelder sind Pflichtfelder.

#### Datenschutzerklärung und Nutzungsbedingungen

Die Einrichtung eines Servicekontos kann nur nach Ihrer Zustimmung zu den Nutzungsbedingungen erfolgen.

Um Ihre Daten zu schützen, streben wir höchstmögliche Datensparsamkeit und Transparenz bei der Verarbeitung personenbezogener Daten an. Durch die Implementierung technischer und organisatorischer Maßnahmen ist sichergestellt, dass Ihre Daten zu jedem Zeitpunkt unter Berücksichtigung der geltenden Vorschriften geschützt sind.

Bestimmte Änderungen können unter Umständen Anpassungen an den Nutzungsbedingungen erfordern. Tritt dieser Fall ein, erhalten Sie nach der erfolgreichen Anmeldung einen Hinweis zu den aktualisierten Versionen dieser Dokumente.

Ich habe die Datenschutzerklärung zur Kenntnis genommen.\*

Ich akzeptiere die Nutzungsbedingungen.\*

Abbrechen

Registrieren

## Bitte aktivieren Sie Ihren Account

Vielen Dank, dass Sie sich beim Servicekonto Baden-Württemberg registriert haben. Zum Abschluss Ihrer Registrierung haben wir Ihnen eine Bestätigungsmail an die von Ihnen angegebene E-Mail-Adresse s Le gesendet. Bitte klicken Sie auf den in dieser E-Mail enthaltenen Aktivierungslink, um die Registrierung abzuschließen.

In der Regel erhalten Sie dann innerhalb von wenigen Minuten eine E-Mail auf das von Ihnen hinterlegte Konto.

#### Registrierung des Servicekontos bestätigen

 $\vee$  Von (Serviceportal Baden-Württemberg

Guten Tag,

bitte bestätigen Sie Ihre Registrierung.

Zum Bestätigen der Registrierung hier klicken

Der Link ist 24 Stunden gültig.

Mit freundlichen Grüßen Ihr Servicekonto Baden-Württemberg www.service-bw.de

## Vielen Dank

Sie haben Ihr Servicekonto erfolgreich aktiviert und können es ab sofort nutzen.

 $\rightarrow$  Zur Servicekonto Anmeldung

 $\rightarrow$  Zur Startseite

**Leider ist es in letzter Zeit häufiger vorgekommen, dass die Mail mit dem Bestätigungslink nicht angekommen ist. Das könnte laut Service-BW folgende Ursache haben:**

- Es kann auftreten, wenn Sie ein Tool oder Browser-Add-on zum automatischen Ausfüllen Ihrer Daten verwenden (z.B. "1Password", "KeePass", o.ä.). In diesem Fall wird aus Spamschutzgründen die Registrierung nicht abgeschlossen. Bitte verzichten Sie daher kurzfristig auf das automatische Ausfüllen Ihrer Daten. Dazu können Sie die Registrierung z.B. über den Inkognito-Modus (privates Fenster) oder einen alternativen Browser durchführen.
- Nutzen Sie für die Registrierung einen anderen Internet-Browser.
- Nutzen Sie für die Registrierung ein anderes Gerät (PC, Tablet, Laptop, Smartphone).
- Überprüfen Sie, ob die Uhrzeit des verwendeten PCs (oder anderen Gerätes) korrekt eingestellt ist (Sommerzeit?) oder evtl. eine andere Zeitzone als "Mitteleuropäische Normalzeit" gewählt ist.

Sollte die Registrierung dann immer noch nicht funktionieren setzen Sie sich bitte direkt mit Service BW in Verbindung

E-Mail: [service-bw@im.bwl.de](mailto:service-bw@bitbw.bwl.de) Internet: [www.service-bw.de](https://eu-central-1.protection.sophos.com/?d=service-bw.de&u=aHR0cDovL3d3dy5zZXJ2aWNlLWJ3LmRlLw==&i=NjUyZTI2ZTU2Nzc3YzQxZTZkNjJkMmRi&t=akp6Vy94c0FpU2NtNmlxcEthNEtCUlkyYVV4Wkk0ZzlJNDZEWE85UFBLMD0=&h=e5b9227e344e44178125fe8fb6231a2f&s=AVNPUEhUT0NFTkNSWVBUSVY6Y_rZnPSs8QFklsOZqS5s_qc1TUMJ9e5yT9gANUkCATWdrD1TVcICI6Ft8M4Mw78)